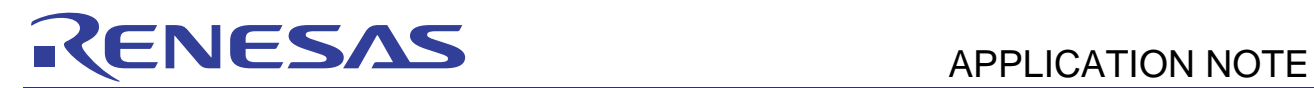

# **SH7670 Group R01AN0298EJ0101**

Rev. 1.01 Example of Setting the CPG to Change the Operating Frequency Oct. 15, 2010

# **Summary**

This application note describes an example of reconfiguration to change the operating frequency of the clock pulse generator (CPG) of an SH7670, SH7671, SH7672, or SH7673.

# **Target Device**

SH7670 MCU

## **Contents**

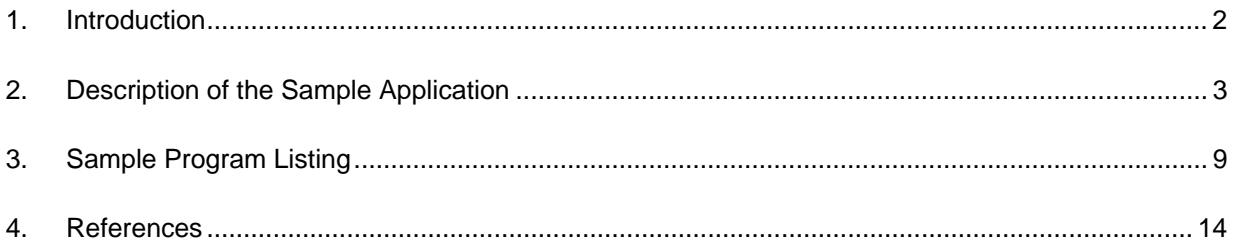

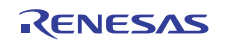

# <span id="page-1-0"></span>**1. Introduction**

## **1.1 Specifications**

- In function main, software processing repeatedly inverts the output on a pin of port C.
- Settings made for the clock pulse generator (CPG) and operating frequency are changed by handling of the nonmaskable interrupt (NMI). The rate of inversion of the pin changes with the change to the operating frequency.
- The watchdog timer (WDT) is used to secure the PLL settling time when the operating frequency is changed.

## **1.2 Module Used**

- Clock pulse generator (CPG)
- Watchdog timer (WDT)
- NMI interrupt

## **1.3 Applicable Conditions**

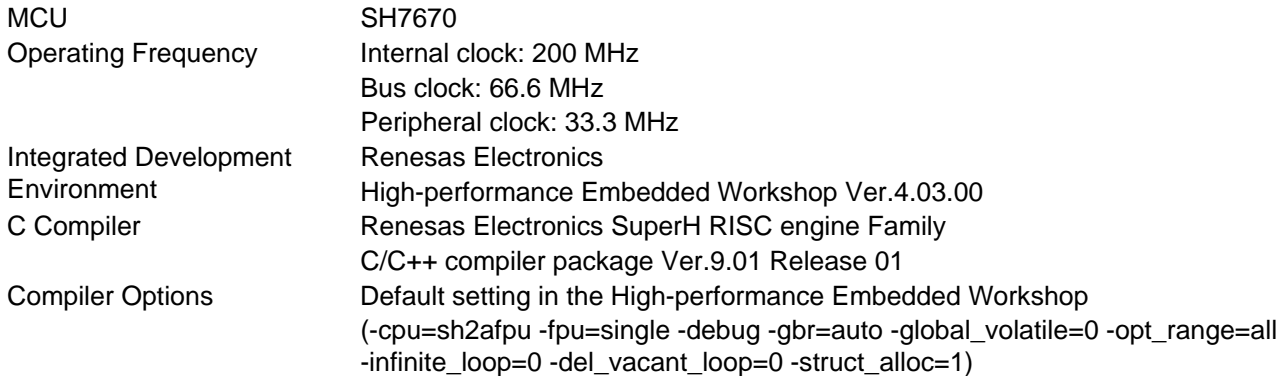

## **1.4 Related Application Notes**

For more information, refer to the following application notes:

• SH7670 Group Example of Initialization

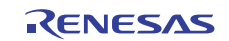

# <span id="page-2-0"></span>**2. Description of the Sample Application**

This sample program varies the operating frequency of the CPG. The frequency multiplier for the PLL circuit is also varied, so time for PLL-synchronization to become stable is also required. The watchdog timer (WDT) is used to count the PLL-synchronization stabilization time.

# **2.1 Operational Overview of Modules Used**

A PLL settling time is required when the multiplication ratio of the PLL circuit of the CPG is changed. The on-chip WDT counts this settling time.

In the case of changes to the PLL multiplication ratio, after the new value has been written to the frequency control register (FRQCR) of the CPG, operation of the internal CPG is temporarily paused and incrementation of the WDT starts. When the WDT overflows, clock supply by the CPG is restarted and the SH7670 LSI returns to operation. Tables 1 and 2 are summaries of CPG and WDT features. Figures 1 and 2 show the block diagrams of CPG and WDT.

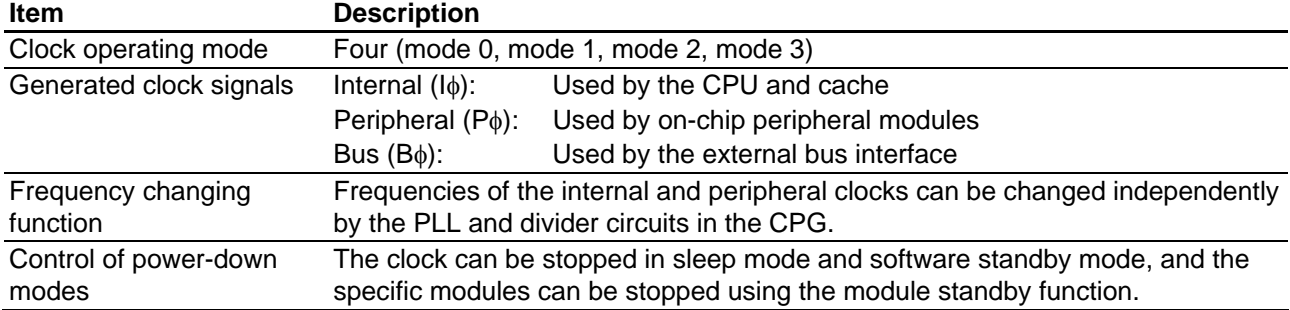

#### **Table 1 Overview of CPG**

#### **Table 2 Overview of WDT**

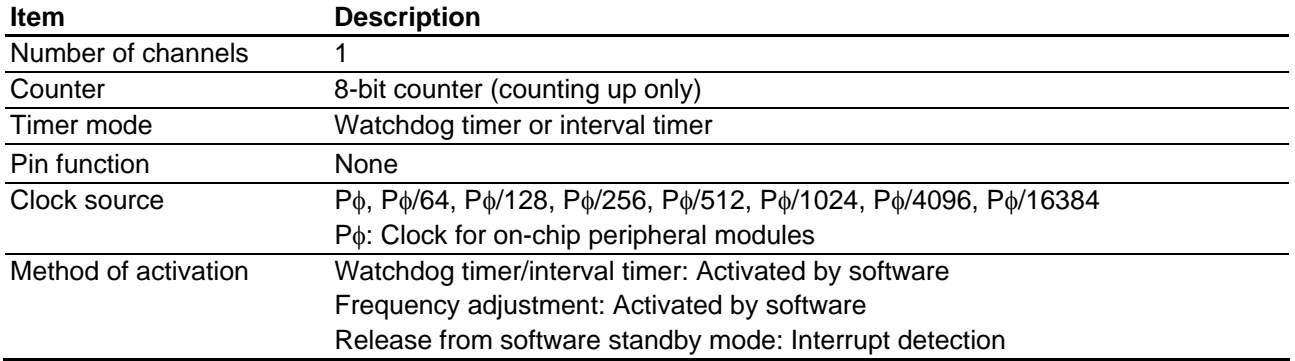

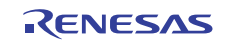

**SH7670 Group Example of Setting the CPG to Change the Operating Frequency** 

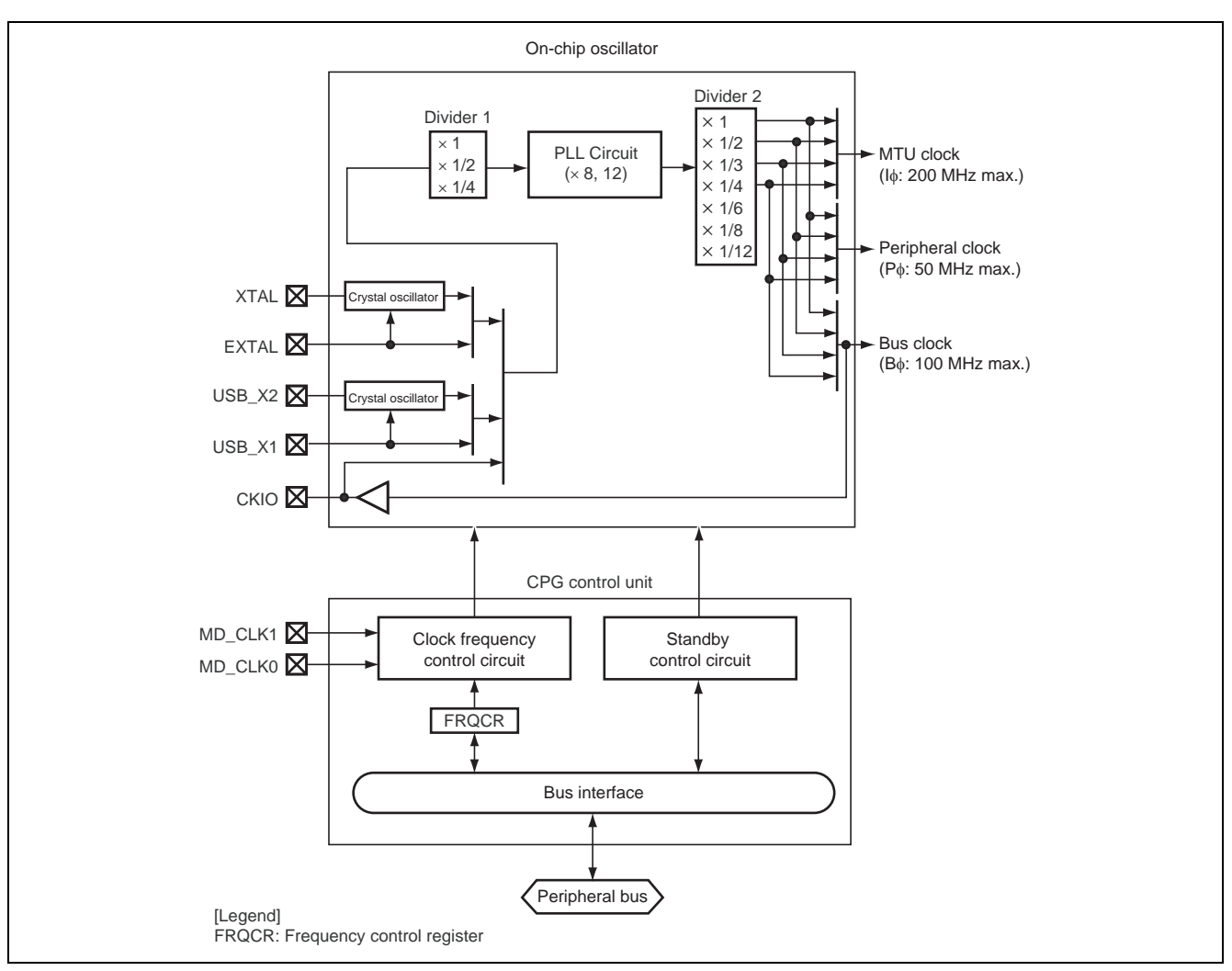

**Figure 1 Block Diagram of the CPG** 

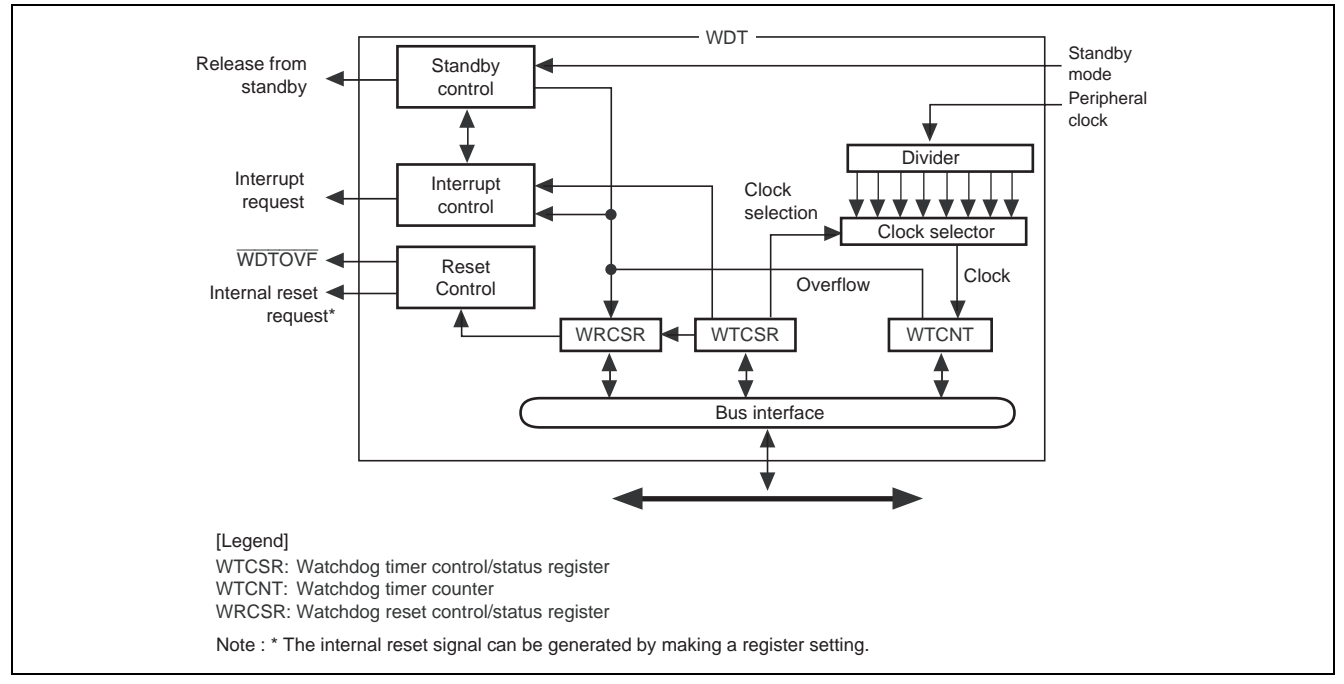

**Figure 2 Block Diagram of the WDT** 

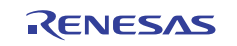

# **2.2 Procedure for Setting Modules Used**

Figure 3 shows the procedure for settings to change the operating frequencies. For details on registers, refer to the *SH7670 Group Hardware Manual* (REJ09B0437).

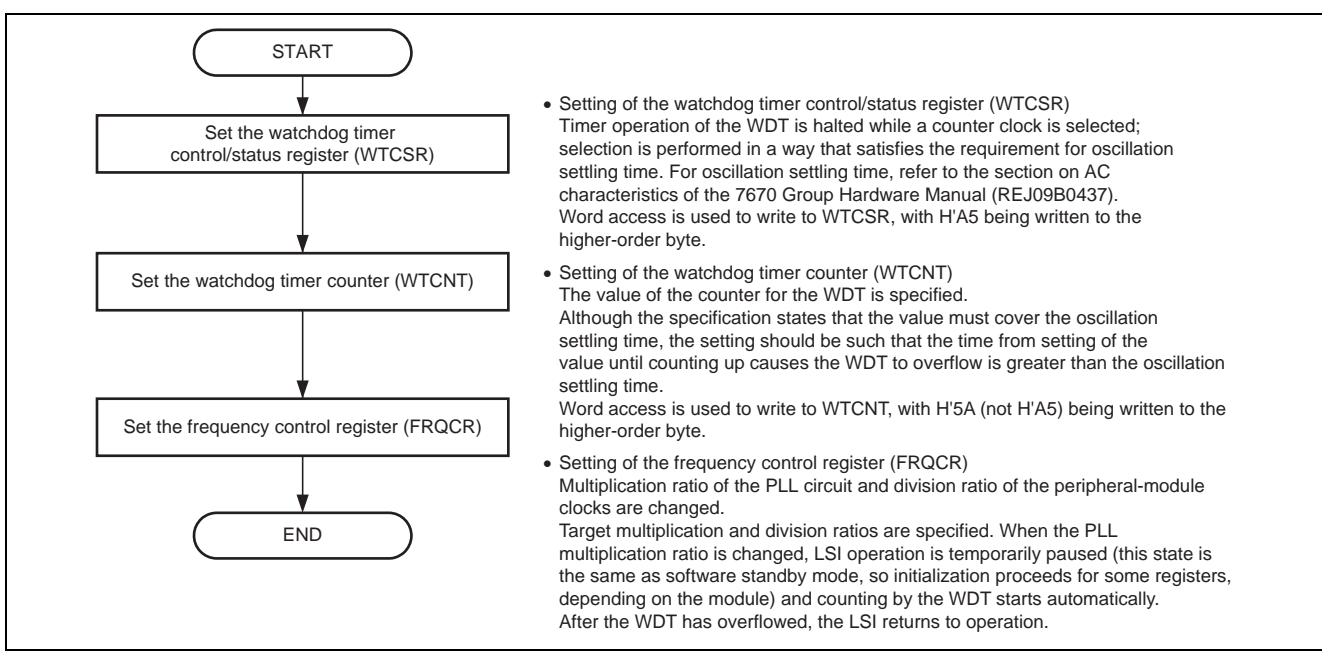

**Figure 3 Flow for Settings to Change the Operating Frequency** 

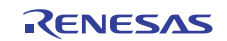

# **2.3 Description of Operation by the Sample Program**

In the sample program, processing to invert the levels on port pins is repeatedly performed. In response to input of the NMI, the corresponding interrupt processing routine changes the operating frequency as shown in table 3. Once the operating frequency has been changed, operation returns to function main. The rate of inversion of port pins changes with the change to the operating frequency.

Figure 4 shows the operation timing of the sample program.

#### **Table 3 Operating Frequencies Set by the Sample Program**

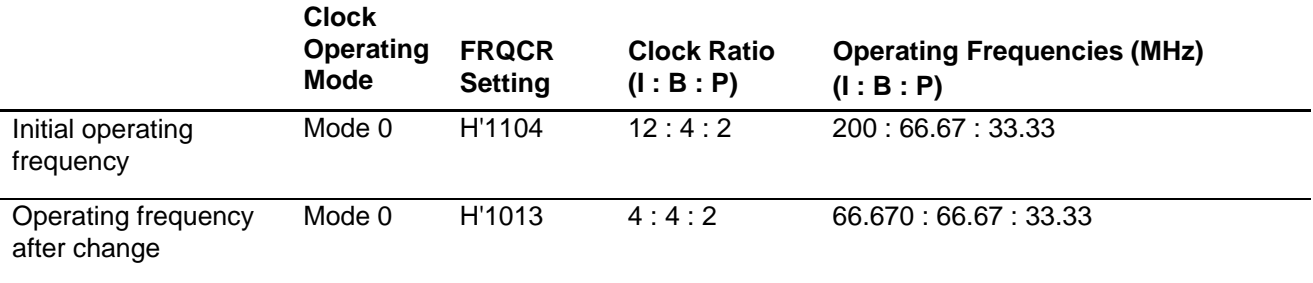

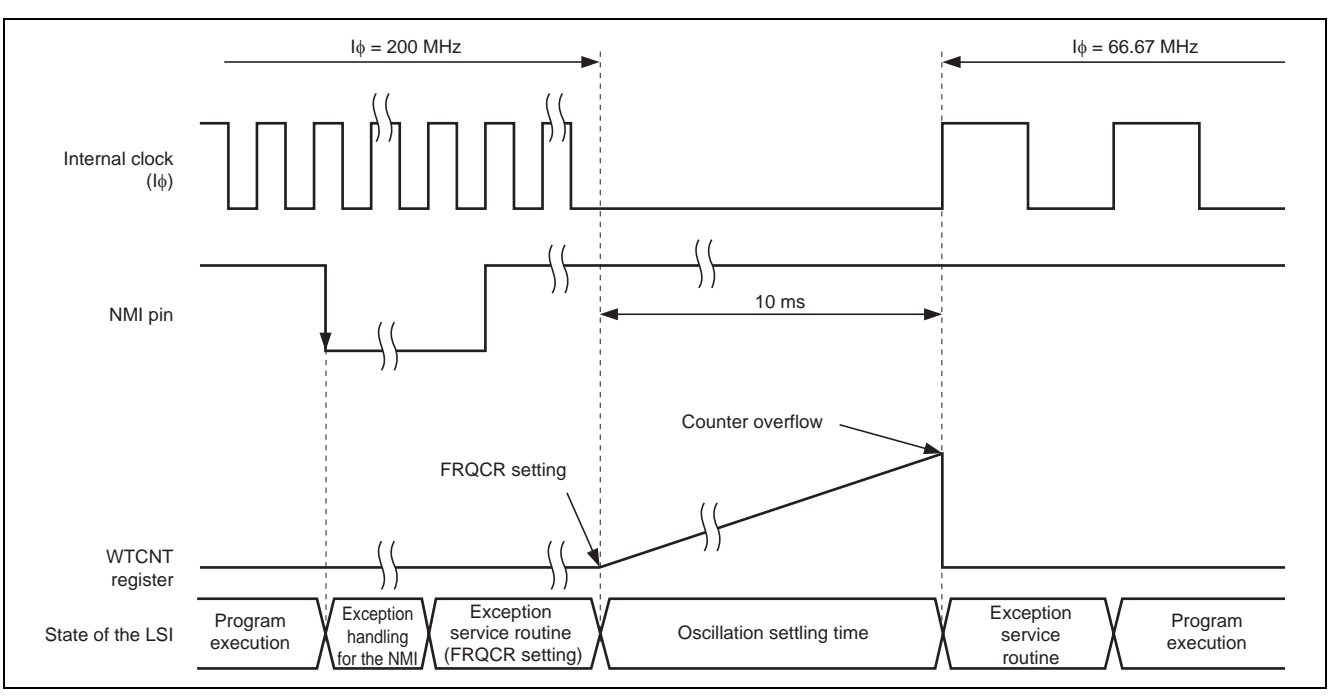

**Figure 4 Operation Timing of the WDT** 

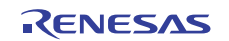

# **2.4 Procedure of Operation by the Sample Program**

Table 4 shows the settings of registers at the time of the change to the operating frequency. Figures 5 and 6 show flows of processing by the sample program.

#### **Table 4 Register Settings for Changing the Operating Frequency**

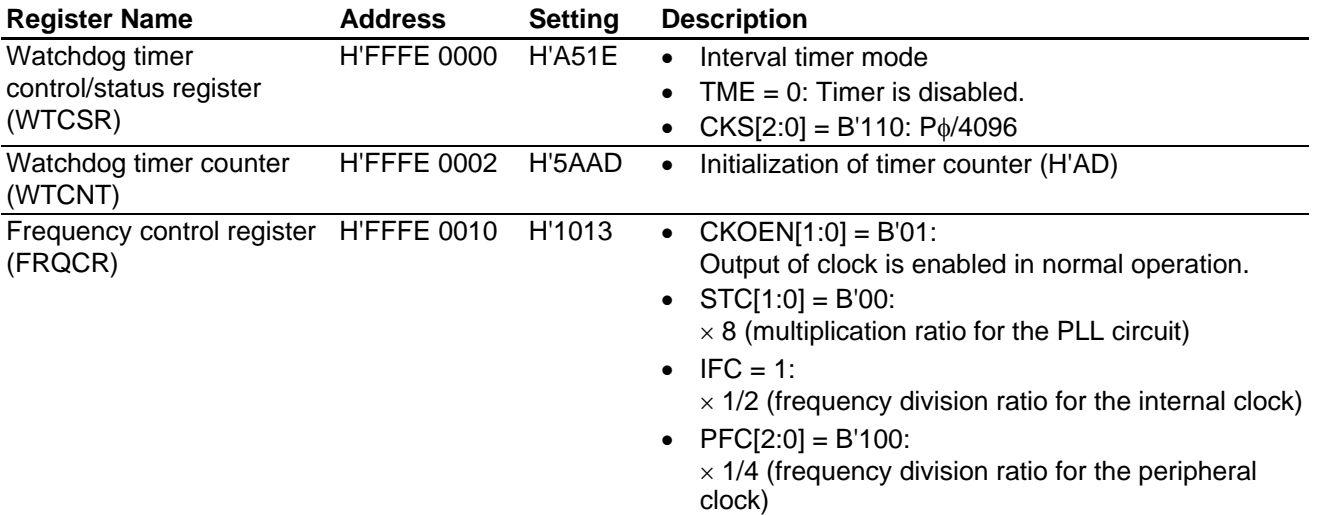

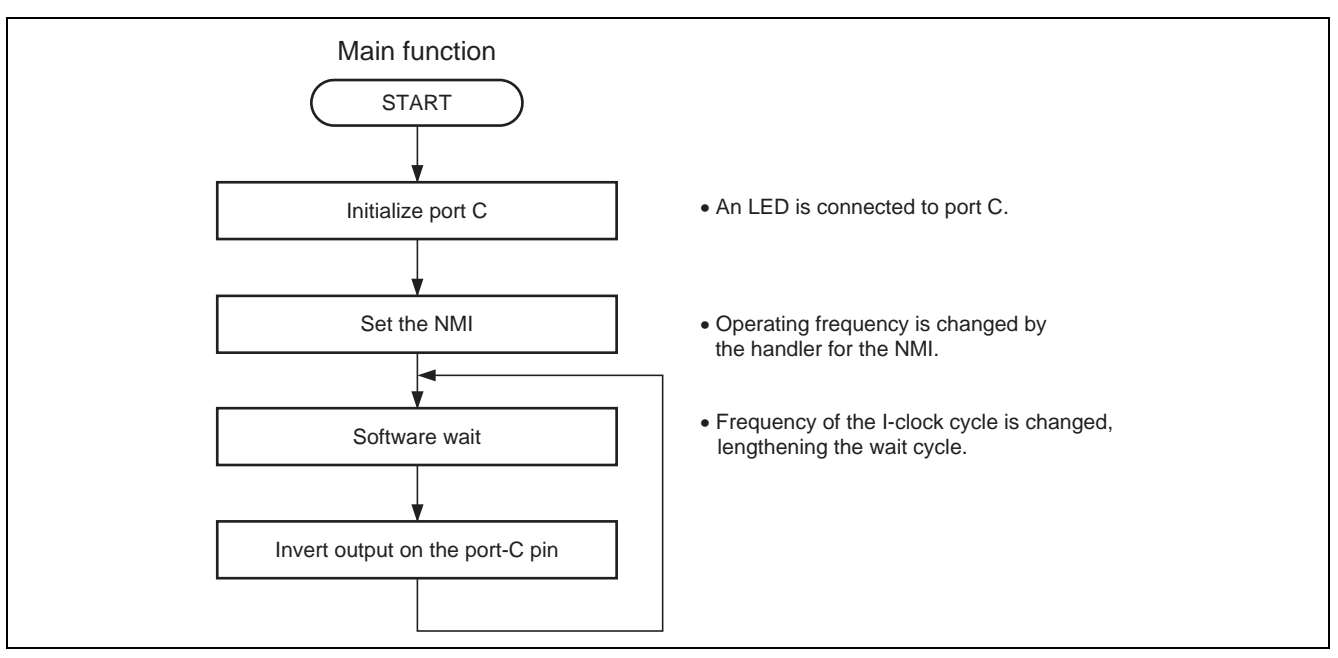

**Figure 5 Processing Flow of Function main** 

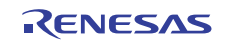

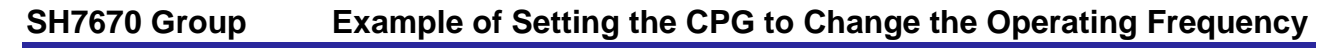

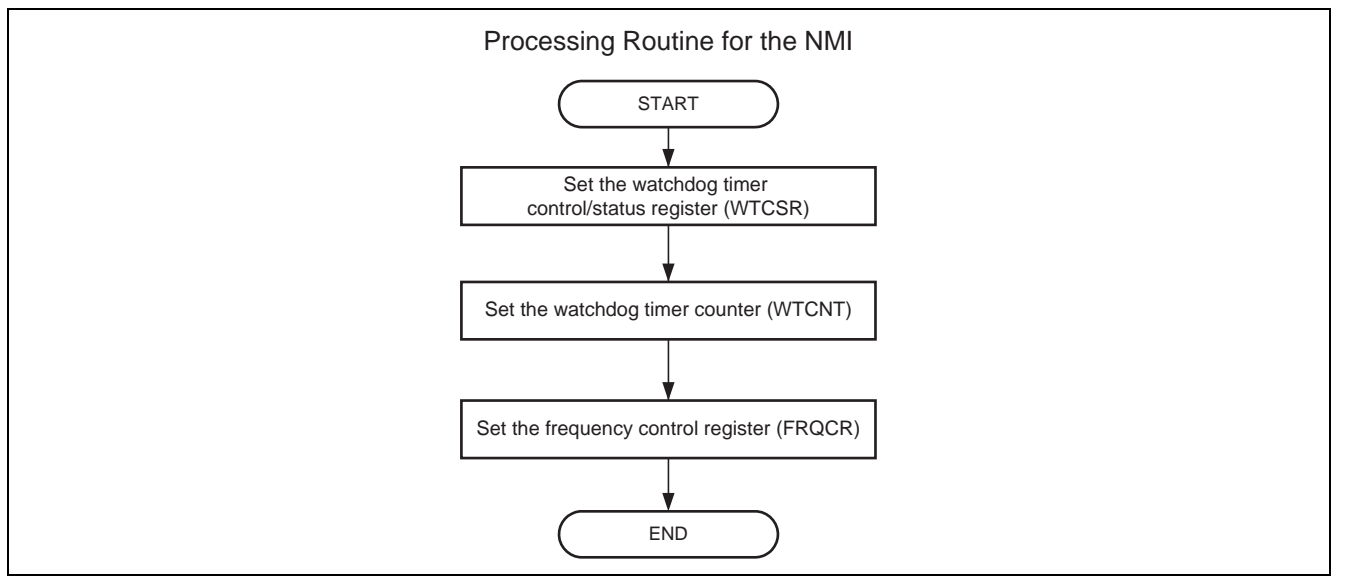

**Figure 6 Flow of Processing Routine for the NMI** 

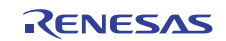

# <span id="page-8-0"></span>**3. Sample Program Listing**

# **3.1 Sample program list "main.c" (1)**

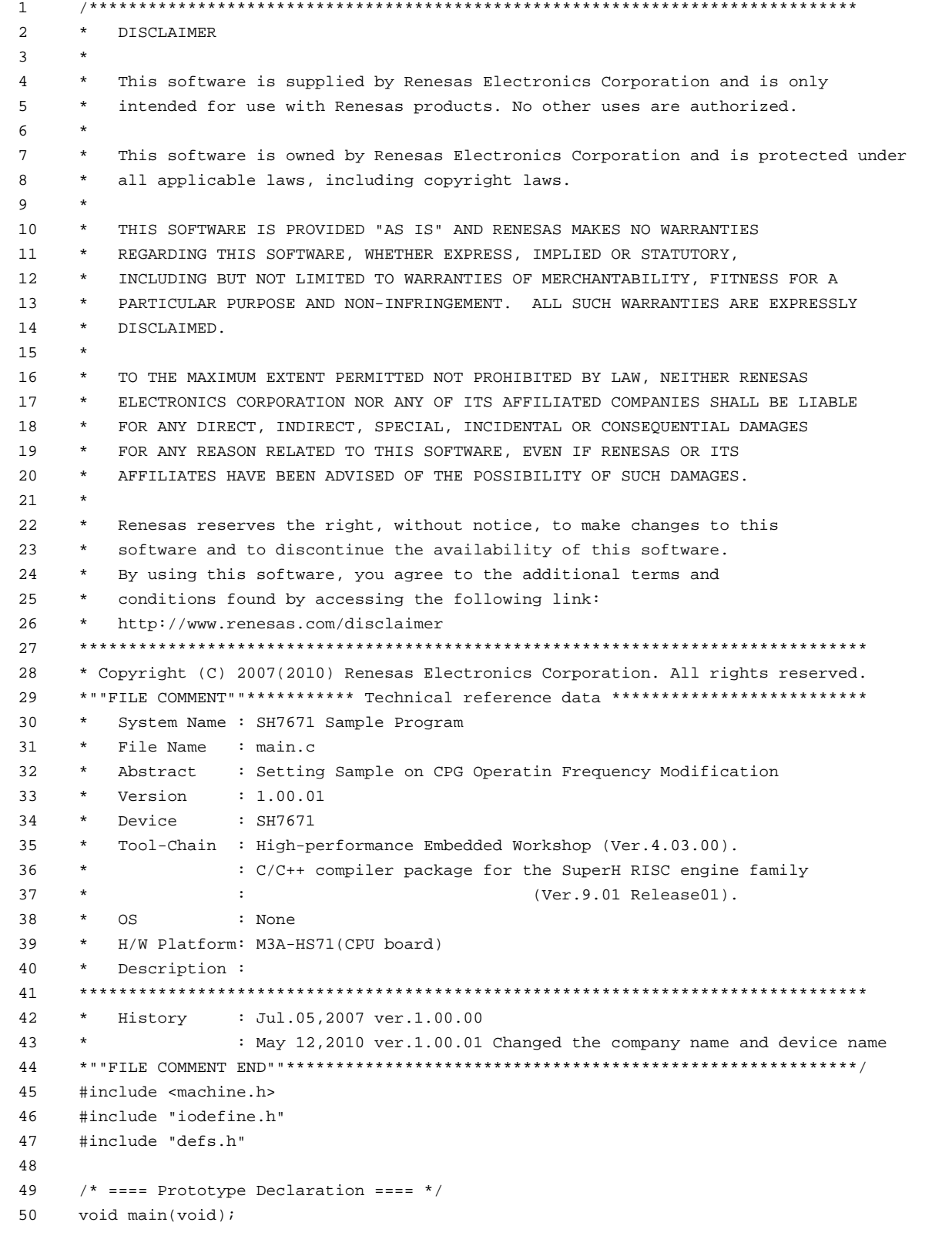

#### **SH7670 Group Example of Setting the CPG to Change the Operating Frequency**

#### **3.2 Sample program list "main.c" (2)**

```
51 
52 
53 
54 
55 
56 
57 
58 
59 
60 
61 
62 
63 
64 
65 
66 
67 
68 
69 
70 
71 
72 
73 
74 
75 
76 
77 
78 
79 
80 
81 
82 
83 
84 
85 
86 
87 
88 
89 
9<sub>0</sub>91 
92 
93 
      /*""FUNC COMMENT""************************************************************* 
        * ID : 
        * Outline : Main Function 
        *----------------------------------------------------------------------------- 
        * Include : #include "iodefine.h" 
        *----------------------------------------------------------------------------- 
        * Declaration : void main(void) 
        *----------------------------------------------------------------------------- 
        * Function : Port C7 output inversion processing 
      \star : \cdot :
        *----------------------------------------------------------------------------- 
        * Argument : void 
        *----------------------------------------------------------------------------- 
        * ReturnValue : void 
        *----------------------------------------------------------------------------- 
        * Notice : 
       *""FUNC COMMENT END""*********************************************************/ 
      void main(void) 
     \{ int i; 
       /* ==== Set LED7 as the user LED ==== */
       /* ---- Set port C to input/output port ---- */ PORT.PCCRH1.BIT.PC20MD = 0; 
         /* ---- Set lights-off data ---- */ 
        PORT.PCDRH.BIT.PC20DR = 0;
       /* ---- Set direction to output ---- */
        PORT.PCIORH.BIT.PC20IOR = 1; 
       /* == == NMI interrupt setting ==== */
       INTC.ICRO.BIT.NMIE = 0; /* Falling edge *//* ==== LED output inversion processing ==== */
       while(1){
        for( i=0x100000; i>0; i-- ){
             /* Wait processing */ 
         } 
         PORT.PCDRH.BIT.PC20DR ^= 1;
         } 
      } 
      /* End of file */
```
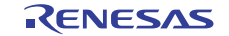

**3.3 Sample program list "intprg\_NMI.c" (1)** 

```
1 
2 
3 
4 
5 
6 
7 
8 
9 
10 
11 
12 
13 
14 
15 
16 
17 
18 
19 
20^{\circ}21 
2223 
24 
25 
26 
27 
28 
29 
30 
31 
32 
33 
34 
35 
36 
37 
38 
39 
40 
41 
42 
43 
44 
45 
46 
47 
48 
49 
50 
51 
      /****************************************************************************** 
         DISCLAIMER
      * 
         This software is supplied by Renesas Electronics Corporation and is only
         intended for use with Renesas products. No other uses are authorized.
      * 
         This software is owned by Renesas Electronics Corporation and is protected under
         all applicable laws, including copyright laws.
      * 
         * THIS SOFTWARE IS PROVIDED "AS IS" AND RENESAS MAKES NO WARRANTIES 
         REGARDING THIS SOFTWARE, WHETHER EXPRESS, IMPLIED OR STATUTORY,
         INCLUDING BUT NOT LIMITED TO WARRANTIES OF MERCHANTABILITY, FITNESS FOR A
         PARTICULAR PURPOSE AND NON-INFRINGEMENT. ALL SUCH WARRANTIES ARE EXPRESSLY
         DISCLAIMED.
      * 
         * TO THE MAXIMUM EXTENT PERMITTED NOT PROHIBITED BY LAW, NEITHER RENESAS 
      * ELECTRONICS CORPORATION NOR ANY OF ITS AFFILIATED COMPANIES SHALL BE LIABLE 
         FOR ANY DIRECT, INDIRECT, SPECIAL, INCIDENTAL OR CONSEQUENTIAL DAMAGES
         * FOR ANY REASON RELATED TO THIS SOFTWARE, EVEN IF RENESAS OR ITS 
         AFFILIATES HAVE BEEN ADVISED OF THE POSSIBILITY OF SUCH DAMAGES.
      * 
      * Renesas reserves the right, without notice, to make changes to this 
      * software and to discontinue the availability of this software. 
      * By using this software, you agree to the additional terms and 
        conditions found by accessing the following link:
      * http://www.renesas.com/disclaimer 
      ******************************************************************************** 
      * Copyright (C) 2007(2010) Renesas Electronics Corporation. All rights reserved. 
      *""FILE COMMENT""********** Technical reference data ***************************
         System Name : SH7671 Sample Program
      * File Name : intprg_NMI.c 
        Abstract : interrupt entry function
         Version : 1.02.01
         Device : SH7671
      * Tool-Chain : High-performance Embedded Workshop (Ver.4.03.00). 
                     * : C/C++ compiler package for the SuperH RISC engine family 
                      : (Ver.9.01 Release01).* OS : None 
         H/W Platform: M3A-HS71(CPU board)
         Description :
      ******************************************************************************** 
      * History : Jul.05,2007 ver.1.00.00 
                      : Aug.07,2007 ver.1.01.00
                      : Sep.18,2007 ver.1.02.00
                     : May 12,2010 ver.1.02.01 Changed the company name and device name
      *""FILE COMMENT END""**********************************************************/ 
     #include <machine.h> 
      #include <stdio.h> 
     #include "vect.h" 
      #include "iodefine.h"
```
**3.4 Sample program list "intprg\_NMI.c" (2)** 

```
52 
53 
54 
55 
56 
57 
58 
59 
60 
61 
62 
63 
64 
65 
66 
67 
68 
69 
70 
71 
72 
73 
74 
75 
76 
77 
78 
79 
80 
81 
82 
      #pragma section IntPRG 
     // 4 Illegal code 
     void INT_Illegal_code(void) 
    \{ /* sleep(); */ 
    } 
    // 5 Reserved 
    // 6 Illegal slot 
     void INT_Illegal_slot(void) 
    \{/* sleep(); */} 
   // 7 Reserved 
    // 8 Reserved 
     // 9 CPU Address error 
    void INT_CPU_Address(void) 
    { 
          /* sleep(); */ 
      } 
      // 10 INT_DMAC_Address 
     void INT_DMAC_Address(void) 
     \{/* sleep(); */
      }
```
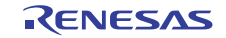

#### **SH7670 Group Example of Setting the CPG to Change the Operating Frequency**

#### **3.5 Sample program list "intprg\_NMI.c" (3)**

```
83 
84 
85 
86 
87 
88 
89 
90 
91 
92 
93 
94 
95 
96 
97 
98 
99 
100 
101 
102 
103 
104 
105 
106 
107 
108 
109 
110 
111 
112 
113 
114 
115 
116 
117 
118 
119 
120 
929 
      // 11 NMI 
      /*""FUNC COMMENT""************************************************************ 
        * ID : 
        * Outline : Processing routine for the NMI 
         *----------------------------------------------------------------------------- 
         * Include : #include "iodefine.h" 
        *----------------------------------------------------------------------------- 
        * Declaration : void PowerON_Reset_PC(void) 
        *----------------------------------------------------------------------------- 
        * Function : Operating frequency is changed. 
                     : I:B:P=200:66.6:33.3(12:4:2) -> I:B:P=66.6:66.6:33.3(4:4:2)
                      : In order to change the PLL multiplication ratio, settings for
                     : activation of the WDT to secure the settling time are also made.
         *----------------------------------------------------------------------------- 
        * Argument : void 
        *----------------------------------------------------------------------------- 
         * Return Value : void 
        *----------------------------------------------------------------------------- 
        * Notice : Handling of mode-control pins is based on the condition 
                 * : MD_CK0:MD_CK1 = 0:0 (mode 0) 
        *""FUNC COMMENT END""*********************************************************/ 
    void INT_NMI(void){ 
        /* ==== Change of multiplication and division ratios for the CPG ==== */ 
         /* ---- WDT setting ---- */ 
       WDT.WTCSR.WORD = 0xa51e; /* Stop + clock selection (Pf · 096)
                                      * Higher-order byte: 0xA5, word access */ 
       WDT.WTCNT.WORD = 0x5aad; /* Clock oscillation settling time (10 ms)
                                      * (0xFF-0xAC)*4096/33.3 MHz>10 ms * 
                                      /* Higher-order byte: 0x5A, word access */ 
        /* ---- CPG setting ---- */ 
       CPG.FRQCR.WORD = 0x1013; /* If \cdot = 66.6 MHz
                                      * BF - 66.6 MHz *
                                      * Pf \cdot = 33.3 MHz
                                      * CPU mode1, PLL1 x 8 */
        /* CPU operation is halted and started again after the WDT overflows. */ 
      } 
       /* Omitted */ 
      /* End of File */
```
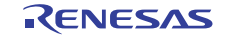

# <span id="page-13-0"></span>**4. References**

- Software Manual SH-2A/SH2A-FPU Software Manual Rev. 3.00 The latest version of the software manual can be downloaded from the Renesas Electronics website.
- Hardware Manual SH7670 Group Hardware Manual Rev. 2.00 The latest version of the hardware user's manual can be downloaded from the Renesas Electronics website.

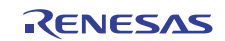

# **Website and Support**

Renesas Electronics Website <http://www.renesas.com/>

Inquiries

<http://www.renesas.com/inquiry>

All trademarks and registered trademarks are the property of their respective owners.

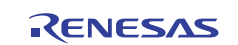

# **Revision Record**

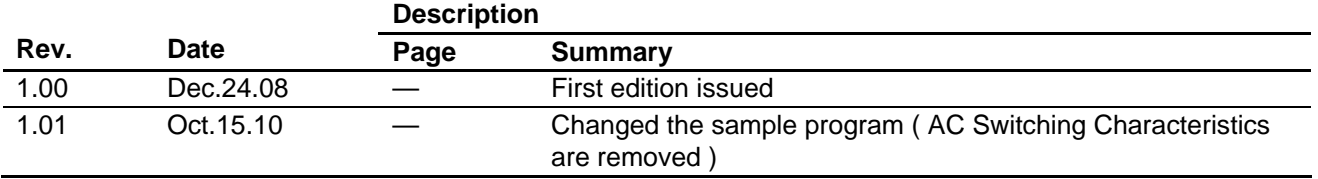

# **General Precautions in the Handling of MPU/MCU Products**

The following usage notes are applicable to all MPU/MCU products from Renesas. For detailed usage notes on the products covered by this manual, refer to the relevant sections of the manual. If the descriptions under General Precautions in the Handling of MPU/MCU Products and in the body of the manual differ from each other, the description in the body of the manual takes precedence.

- 1. Handling of Unused Pins
	- Handle unused pins in accord with the directions given under Handling of Unused Pins in the manual.
		- ⎯ The input pins of CMOS products are generally in the high-impedance state. In operation with an unused pin in the open-circuit state, extra electromagnetic noise is induced in the vicinity of LSI, an associated shoot-through current flows internally, and malfunctions occur due to the false recognition of the pin state as an input signal become possible. Unused pins should be handled as described under Handling of Unused Pins in the manual.
- 2. Processing at Power-on

The state of the product is undefined at the moment when power is supplied.

⎯ The states of internal circuits in the LSI are indeterminate and the states of register settings and pins are undefined at the moment when power is supplied.

In a finished product where the reset signal is applied to the external reset pin, the states of pins are not guaranteed from the moment when power is supplied until the reset process is completed. In a similar way, the states of pins in a product that is reset by an on-chip power-on reset function are not guaranteed from the moment when power is supplied until the power reaches the level at which resetting has been specified.

- 3. Prohibition of Access to Reserved Addresses
	- Access to reserved addresses is prohibited.

⎯ The reserved addresses are provided for the possible future expansion of functions. Do not access these addresses; the correct operation of LSI is not guaranteed if they are accessed.

4. Clock Signals

After applying a reset, only release the reset line after the operating clock signal has become stable. When switching the clock signal during program execution, wait until the target clock signal has stabilized.

- ⎯ When the clock signal is generated with an external resonator (or from an external oscillator) during a reset, ensure that the reset line is only released after full stabilization of the clock signal. Moreover, when switching to a clock signal produced with an external resonator (or by an external oscillator) while program execution is in progress, wait until the target clock signal is stable.
- 5. Differences between Products

Before changing from one product to another, i.e. to one with a different type number, confirm that the change will not lead to problems.

⎯ The characteristics of MPU/MCU in the same group but having different type numbers may differ because of the differences in internal memory capacity and layout pattern. When changing to products of different type numbers, implement a system-evaluation test for each of the products.

#### **Notice** 1. All information included in this document is current as of the date this document is issued. Such information, however, is subject to change without any prior notice. Before purchasing or using any Rene Electronics products listed herein, please confirm the latest product information with a Renesas Electronics sales office. Also, please pay regular and careful attention to additional and different information to be disclosed by Renesas Electronics such as that disclosed through our website. 2. Renesas Electronics does not assume any liability for infringement of patents, copyrights, or other intellectual property rights of third parties by or arising from the use of Renesas Electronics products or technical information described in this document. No license, express, implied or otherwise, is granted hereby under any patents, copyrights or other intellectual property rights of Renesas Electronics or others. 3. You should not alter, modify, copy, or otherwise misappropriate any Renesas Electronics product, whether in whole or in part. 4. Descriptions of circuits, software and other related information in this document are provided only to illustrate the operation of semiconductor products and application examples. You are fully responsible for the incorporation of these circuits, software, and information in the design of your equipment. Renesas Electronics assumes no responsibility for any losses incurred by you or third parties arising from the use of these circuits, software, or information. 5. When exporting the products or technology described in this document, you should comply with the applicable export control laws and regulations and follow the procedures required by such laws and regulations. You should not use Renesas Electronics products or the technology described in this document for any purpose relating to military applications or use by the military, including but not limited to the development of weapons of mass destruction. Renesas Electronics products and technology may not be used for or incorporated into any products or systems whose manufacture, use, or sale is prohibited under any applicable domestic or foreign laws or regulations. 6. Renesas Electronics has used reasonable care in preparing the information included in this document, but Renesas Electronics does not warrant that such information is error free. Renesas Electronics assumes no liability whatsoever for any damages incurred by you resulting from errors in or omissions from the information included herein. 7. Renesas Electronics products are classified according to the following three quality grades: "Standard", "High Quality", and "Specific". The recommended applications for each Renesas Electronics product depends on the product's quality grade, as indicated below. You must check the quality grade of each Renesas Electronics product before using it in a particular application. You may not use any Renesas Electronics product for any application categorized as "Specific" without the prior written consent of Renesas Electronics. Further, you may not use any Renesas Electronics product for any application for which it is not intended without the prior written consent of Renesas Electronics. Renesas Electronics shall not be in any way liable for any damages or losses incurred by you or third parties arising from the use of any Renesas Electronics product for an application categorized as "Specific" or for which the product is not intended where you have failed to obtain the prior written consent of Renesas Electronics The quality grade of each Renesas Electronics product is "Standard" unless otherwise expressly specified in a Renesas Electronics data sheets or data books, etc. "Standard": Computers; office equipment; communications equipment; test and measurement equipment; audio and visual equipment; home electronic appliances; machine tools; personal electronic equipment; and industrial robots. "High Quality": Transportation equipment (automobiles, trains, ships, etc.); traffic control systems; anti-disaster systems; anti-crime systems; safety equipment; and medical equipment not specifically designed for life support. "Specific": Aircraft; aerospace equipment; submersible repeaters; nuclear reactor control systems; medical equipment or systems for life support (e.g. artificial life support devices or systems), surgical implantations, or healthcare intervention (e.g. excision, etc.), and any other applications or purposes that pose a direct threat to human life. 8. You should use the Renesas Electronics products described in this document within the range specified by Renesas Electronics, especially with respect to the maximum rating, operating supply voltage range, movement power voltage range, heat radiation characteristics, installation and other product characteristics. Renesas Electronics shall have no liability for malfunctions or damages arising out of the use of Renesas Electronics products beyond such specified ranges. 9. Although Renesas Electronics endeavors to improve the quality and reliability of its products, semiconductor products have specific characteristics such as the occurrence of failure at a certain rate and malfunctions under certain use conditions. Further, Renesas Electronics products are not subject to radiation resistance design. Please be sure to implement safety measures to guard them against the possibility of physical injury, and injury or damage caused by fire in the event of the failure of a Renesas Electronics product, such as safety design for hardware and software including but not limited to redundancy, fire control and malfunction prevention, appropriate treatment for aging degradation or any other appropriate measures. Because the evaluation of microcomputer software alone is very difficult ease evaluate the safety of the final products or system manufactured by you. 10. Please contact a Renesas Electronics sales office for details as to environmental matters such as the environmental compatibility of each Renesas Electronics product. Please use Renesas Electronics products in compliance with all applicable laws and regulations that regulate the inclusion or use of controlled substances, including without limitation, the EU RoHS Directive. Renesas Electronics assumes no liability for damages or losses occurring as a result of your noncompliance with applicable laws and regulations. 11. This document may not be reproduced or duplicated, in any form, in whole or in part, without prior written consent of Renesas Electronics. 12. Please contact a Renesas Electronics sales office if you have any questions regarding the information contained in this document or Renesas Electronics products, or if you have any other inquiries. (Note 1) "Renesas Electronics" as used in this document means Renesas Electronics Corporation and also includes its majority-owned subsidiaries. (Note 2) "Renesas Electronics product(s)" means any product developed or manufactured by or for Renesas Electronics. RENESAS Renesas Electronics Corporation **SALES OFFICES** http://www.renesas.com Refer to "http://www.renesas.com/" for the latest and detailed information. **Renesas Electronics America Inc.**<br>2880 Scott Boulevard Santa Clara, CA 95050-2554, U.S.A.<br>Tel: +1-408-588-6000, Fax: +1-408-588-6130 **Renesas Electronics Canada Limited** 1101 Nicholson Road, Newmarket, Ontario L3Y 9C3, Canada Tel: +1-905-898-5441, Fax: +1-905-898-3220 **Renesas Electronics Europe Limited** Dukes Meadow, Millboard Road, Bourne End, Buckinghamshire, SL8 5FH, U.K Tel: +44-1628-585-100, Fax: +44-1628-585-900 **Renesas Electronics Europe GmbH** Arcadiastrasse 10, 40472 Düsseldorf, Germany Tel: +49-211-6503-0, Fax: +49-211-6503-1327 **Renesas Electronics (China) Co., Ltd.**

**Renesas Electronics (Shanghai) Co., Ltd.**<br>Unit 204, 205, AZIA Center, No.1233 Lujiazui Ring Rd., Pudong District, Shanghai 200120, China<br>Tel: +86-21-5877-1818, Fax: +86-21-6887-7858 / -7898 **Renesas Electronics Hong Kong Limited**<br>Unit 1601-1613, 16/F., Tower 2, Grand Century Place, 193 Prince Edward Road West, Mongkok, Kowloon, Hong Kong<br>Tel: +852-2886-9318, Fax: +852 2886-9022/9044 **Renesas Electronics Taiwan Co., Ltd.** 7F, No. 363 Fu Shing North Road Taipei, Taiwan, R.O.C. Tel: +886-2-8175-9600, Fax: +886 2-8175-9670 **Renesas Electronics Singapore Pte. Ltd.**<br>1 harbourFront Avenue, #06-10, keppel Bay Tower, Singapore 098632<br>Tel: +65-6213-0200, Fax: +65-6278-8001 **Renesas Electronics Malaysia Sdn.Bhd.**  Trade Centre, No. 18, Jln Persiaran Barat, 46050 Petaling Jaya, Selangor Darul Ehsan, Malaysia Tel: +60-3-7955-9390, Fax: +60-3-7955-9510 **Renesas Electronics Korea Co., Ltd.**

**..**<br>eoksam-Dong, Kangnam-Ku, Seoul 135-080, Korea Tel: +82-2-558-3737, Fax: +82-2-558-5141

7th Floor, Quantum Plaza, No.27 ZhiChunLu Haidian District, Beijing 100083, P.R.China Tel: +86-10-8235-1155, Fax: +86-10-8235-7679